# **PPP Loan & Qualified Expense Bookkeeping**

#### **Changes to the Parishsoft General Ledger:**

**Step 1**: New general ledger sub-accounts have been established for your use. Please follow the Parishsoft screen shots below to activate the following sub-accounts: FHIT: PPP Loan Proceeds (1250065); PPP Loan Funds Used (1260165); and Outside Grant: PPP Loan Forgiveness (100401965).

**Step 1 (A)**

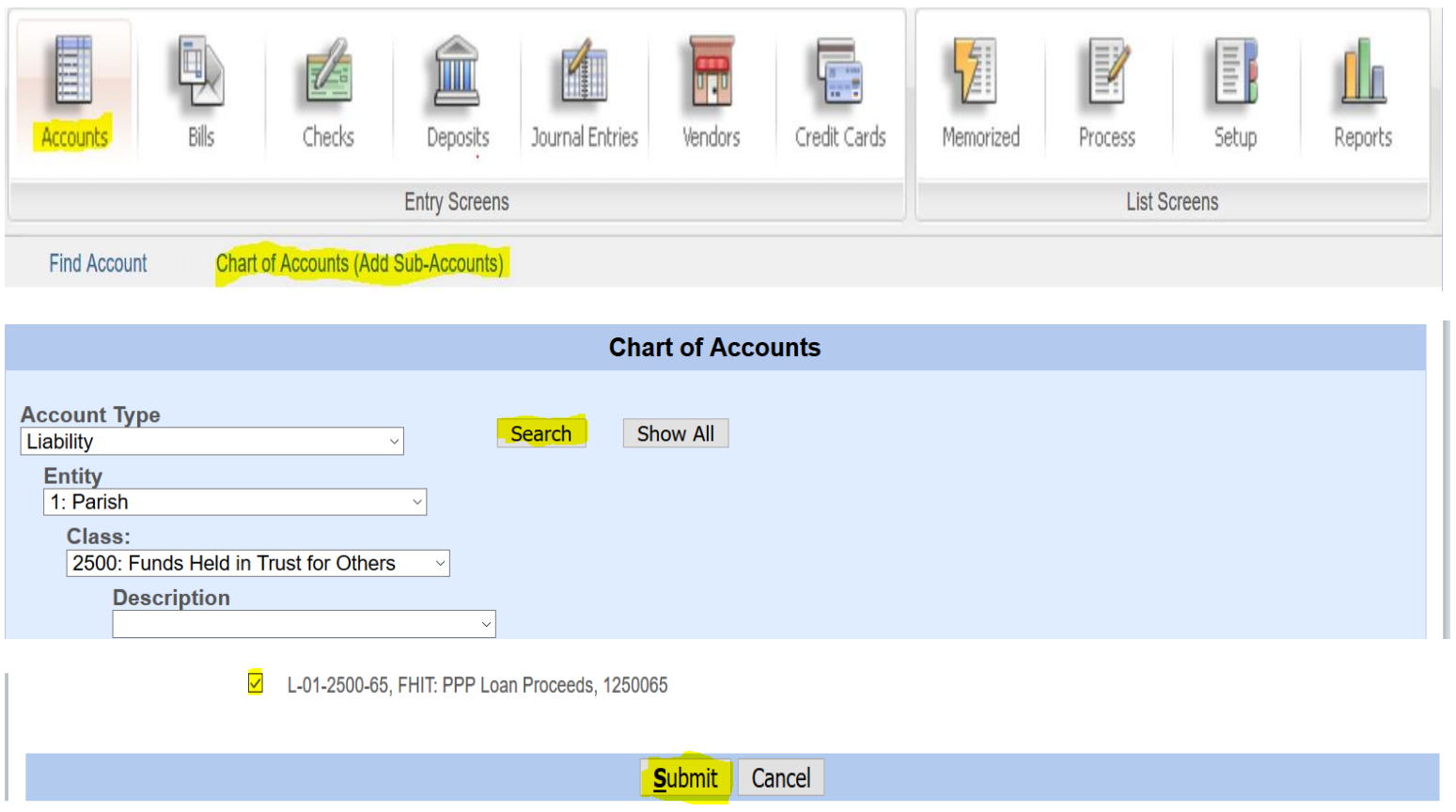

# **Step 1 (B)**

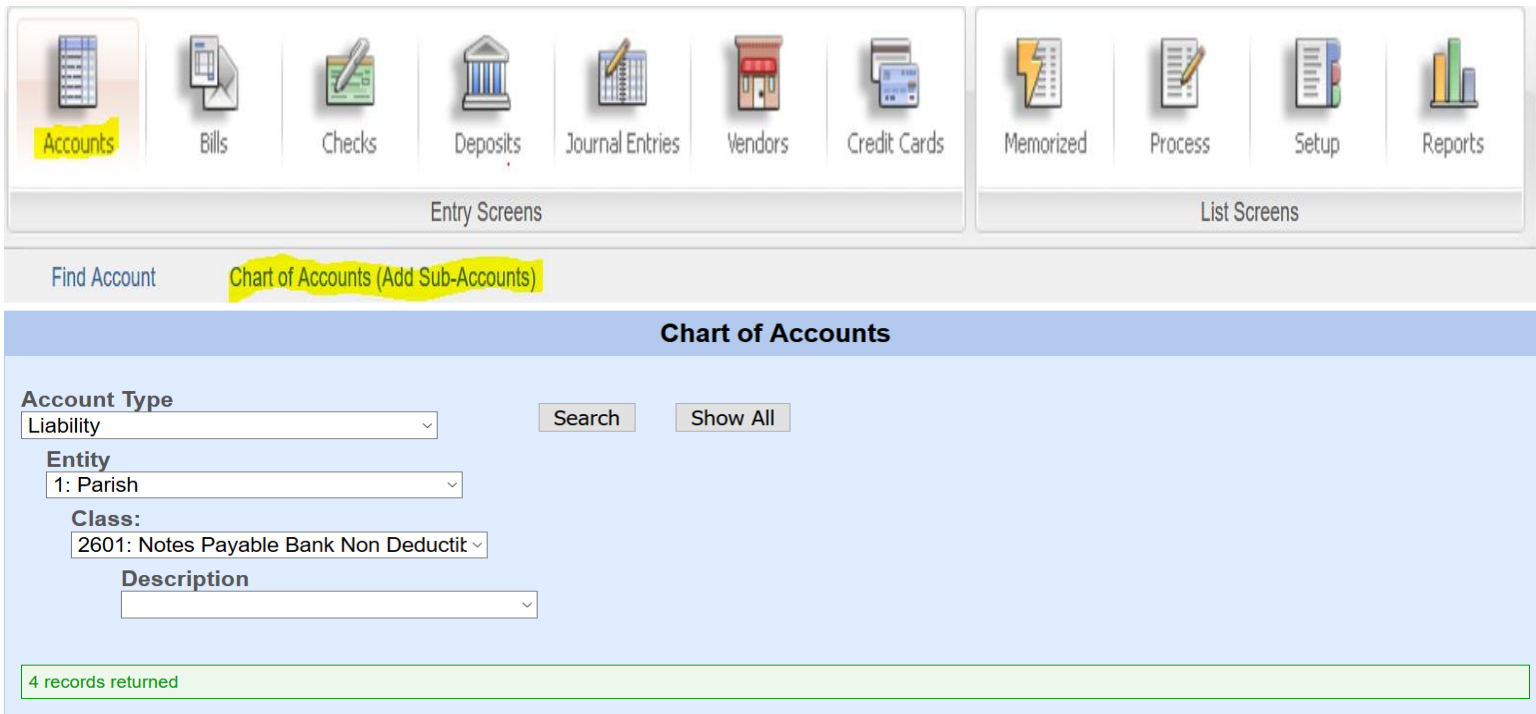

#### **Liability**

#### **Notes Payable Bank Non Deductible**

- □ L-01-2601-00, Notes Payable (Bank) Non Deductible, 1260100
- $\Box$  L-01-2601-01, Notes Payable: SunTrust, 1260101
- $\Box$  L-01-2601-02, Notes Payable Loan to School, 1260102
- □ L-01-2601-65, PPP Loan Funds Used, 1260165

Submit Cancel

# **Step 1 (C)**

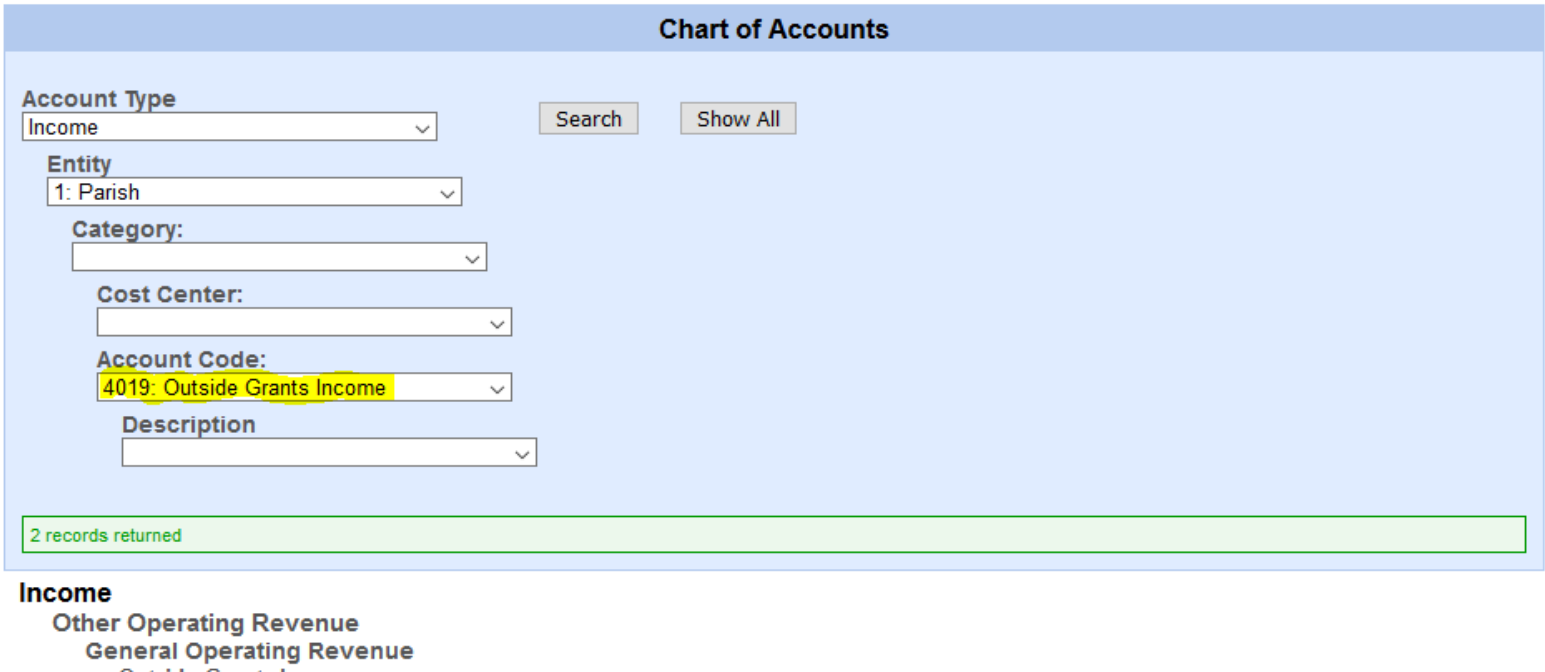

**Outside Grants Income** 

I-01-03-00-4019-00, Outside Grants, 100401900

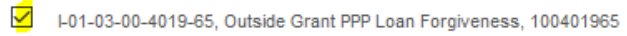

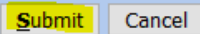

**Step 2:** To provide qualified expense reporting for your PPP lender to evaluate your request for PPP loan forgivness at the end of the 8 week period during which funds must be expended, it is recommended you use the Parishsoft **Project** feature.

**Step 2 (A): Project Groups** make searching for **Projects** easier using the drop down menu when entering qualified **Bills** and payroll **Journal Entries** 

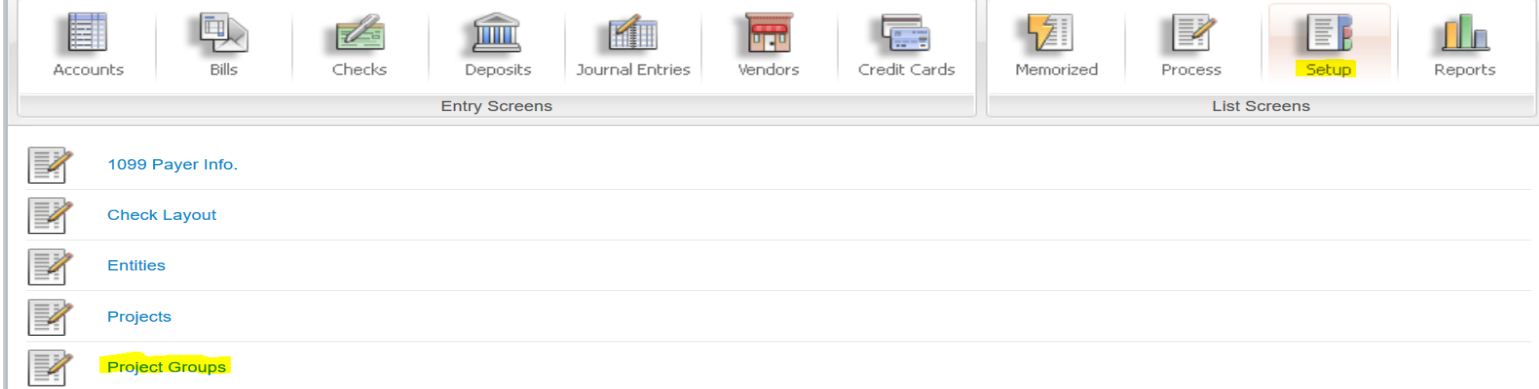

**Step 2 (B):** Enter the **Description** "Paycheck Protection Program Loan" and the **Project Group Code "PPP"** in the input boxes and **Submit.**

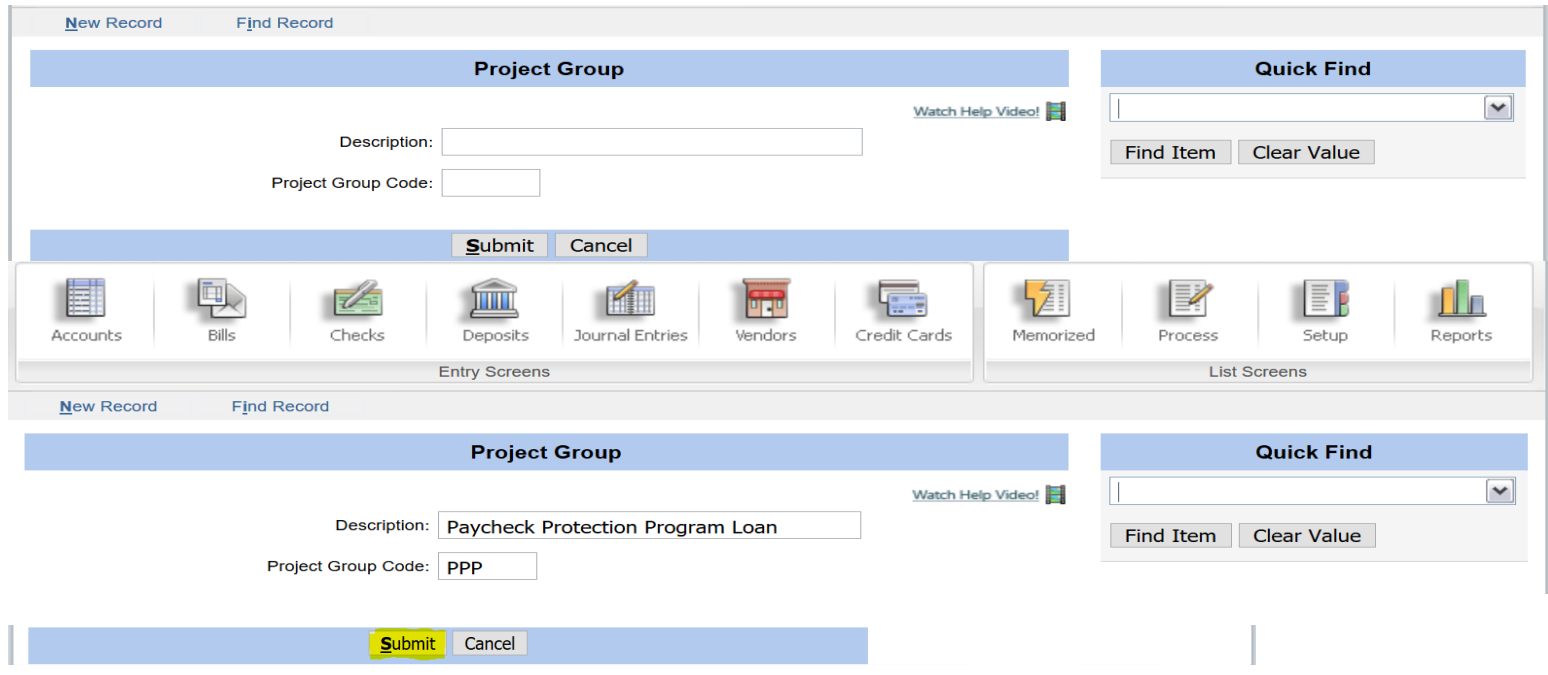

**Step 2 (C): Select Setup and then Projects to create the following projects:**

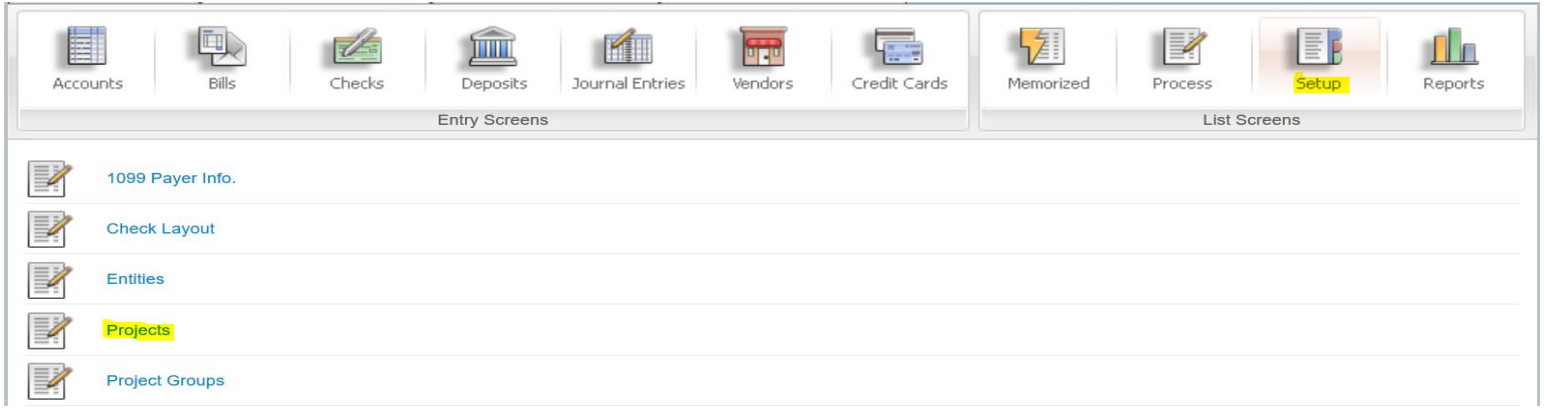

Create the following **PROJECTS** to track and report on qualified PPP expenditures**:**

- Gross Payroll
- Health Insurance
- Interest Expense
- Pension
- Rental Payments
- Utilities

#### **Step 2 (D): Creating a Project**

Steps to create the **Gross Payroll PROJECT**. Follow the **Step 2 (C)** instructions Enter the **Description** "Gross Payroll" in the box provided. Do not be concerned with entering a **Project code**. Note that you could consider adding a cost budget for each allowable PPP Expense for the 8 week PPP measurement period. For the **Project Group** select Paycheck Protection Program Loan from the dropdown menu and **Submit**.

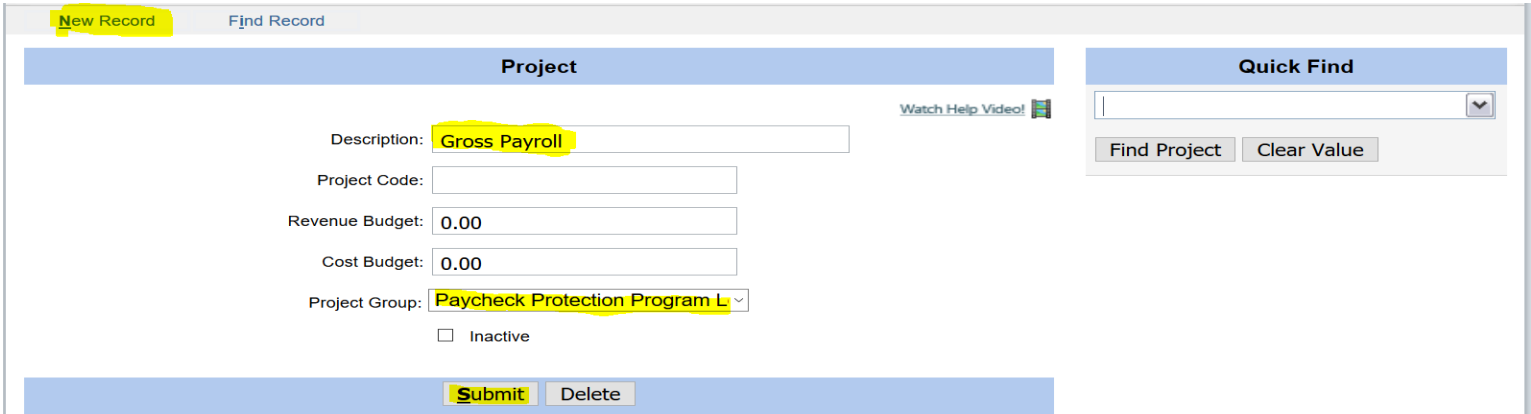

**Continue this process to enter the remaining projects from the above list.**

#### **Bookkeeping Example:**

- Assumed PPP loan amount: \$250,000
- Date of receipt of PPP loan proceeds: May 1, 2020
- The 8 week period based on current guidelines is from May 1, 2020 through June 25, 2020
- For instructional purposes, the screenshots below include recording the receipt of PPP funds and selected PPP qualified expenditures for wages, utilities, DOSP health insurance and pension fund payments.

#### **Step 3 (A) - Recording Loan Proceeds**

#### **Option I: Deposit made to the operating cash account using the Journal Entry module:**

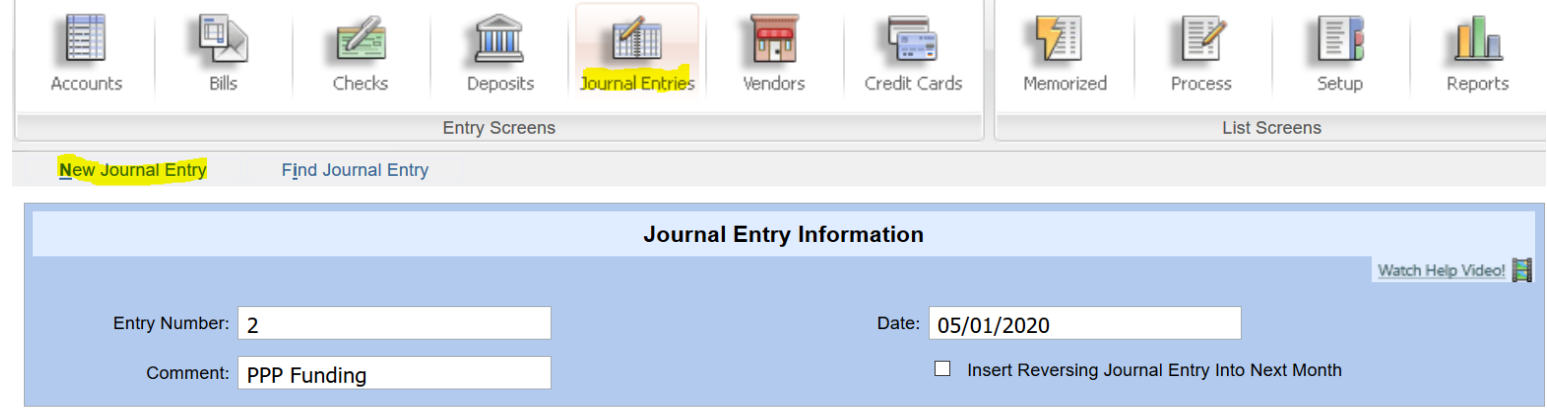

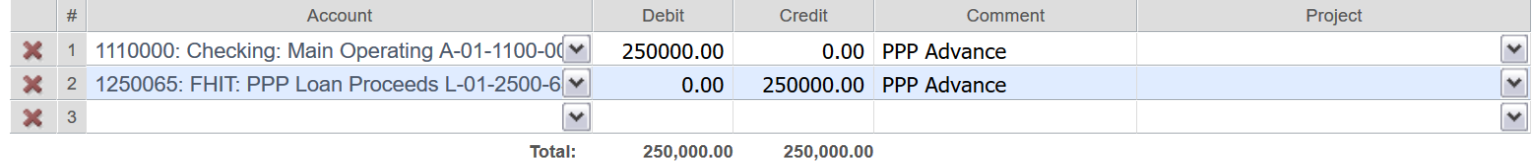

**More Lines** 

**Submit** Memorize Cancel

# **Step 3 (A) - Continued**

# **Option II: Deposit made to the operating cash account using the Deposits module:**

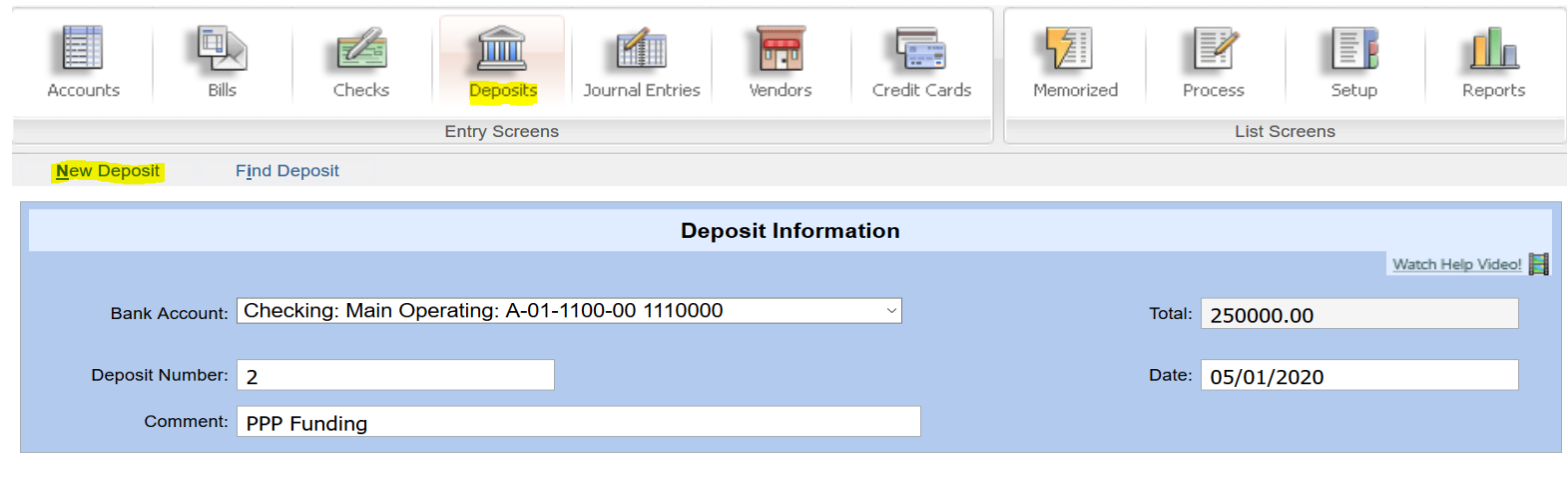

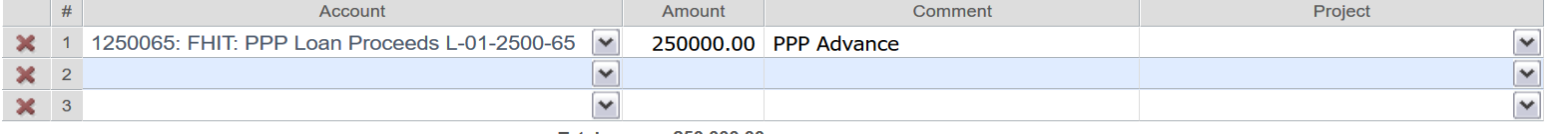

Total: 250,000.00

**More Lines** 

**Submit** | Memorize | Cancel

#### **Step 3 (A) - Continued**

**Option III: Deposit made to the following temporarily restricted cash account using the Deposits module:**

**Activate the following general ledger account:**

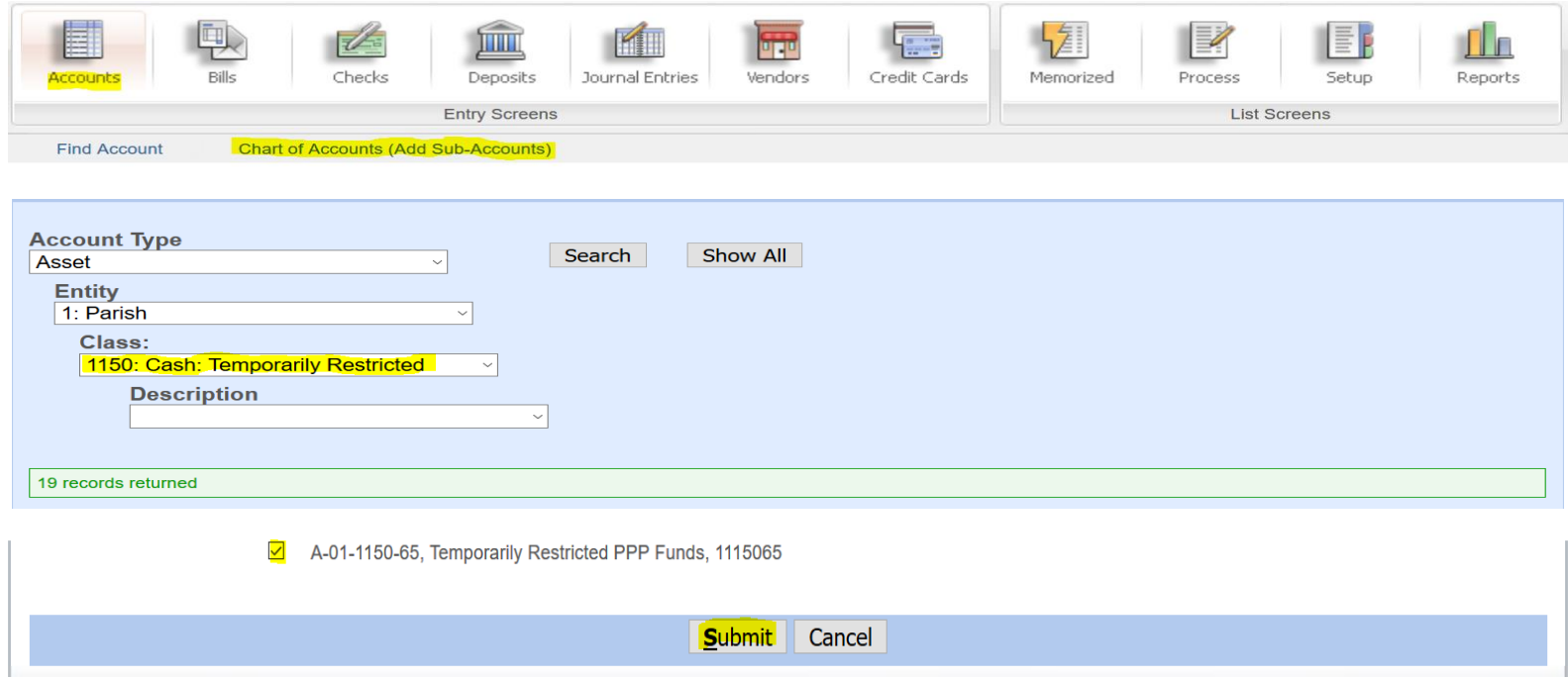

Funds would be transferred from this restricted account to Operating Cash (1110000) to reimburse the operating account for qualified PPP expenditures. The journal entry is the same as the Best Practice accounting journal entry used to reimburse the operating account for Mass Stipends paid to clergy.

## **Step 4 – Recording Payroll**

**Step 4 (A)** - Journal Entry to record May 15, 2020 Payroll (1st payroll of the 8 week period  $-$  4 payrolls during the 8 week period)

Use of the Project column drop down to assign Project Description to identify PPP qualified payroll expenditures.

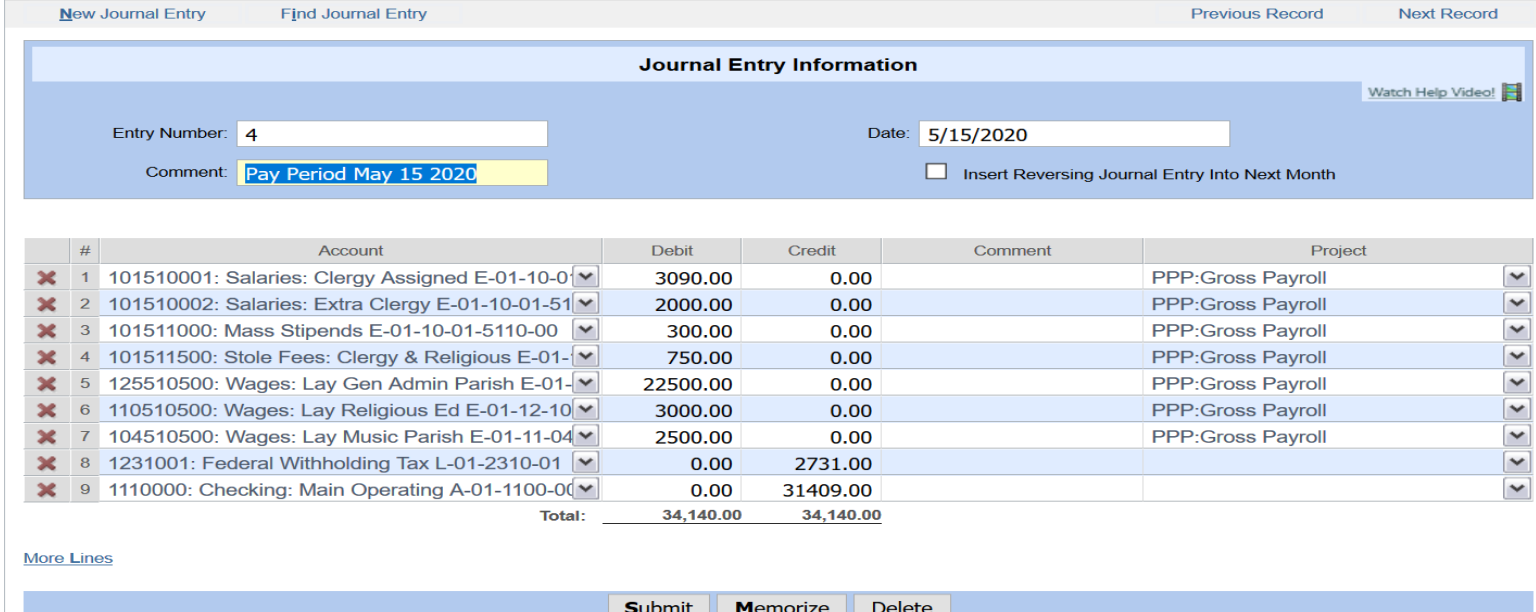

**Qualified PPP expenditures included in this entry total \$34,140.00**

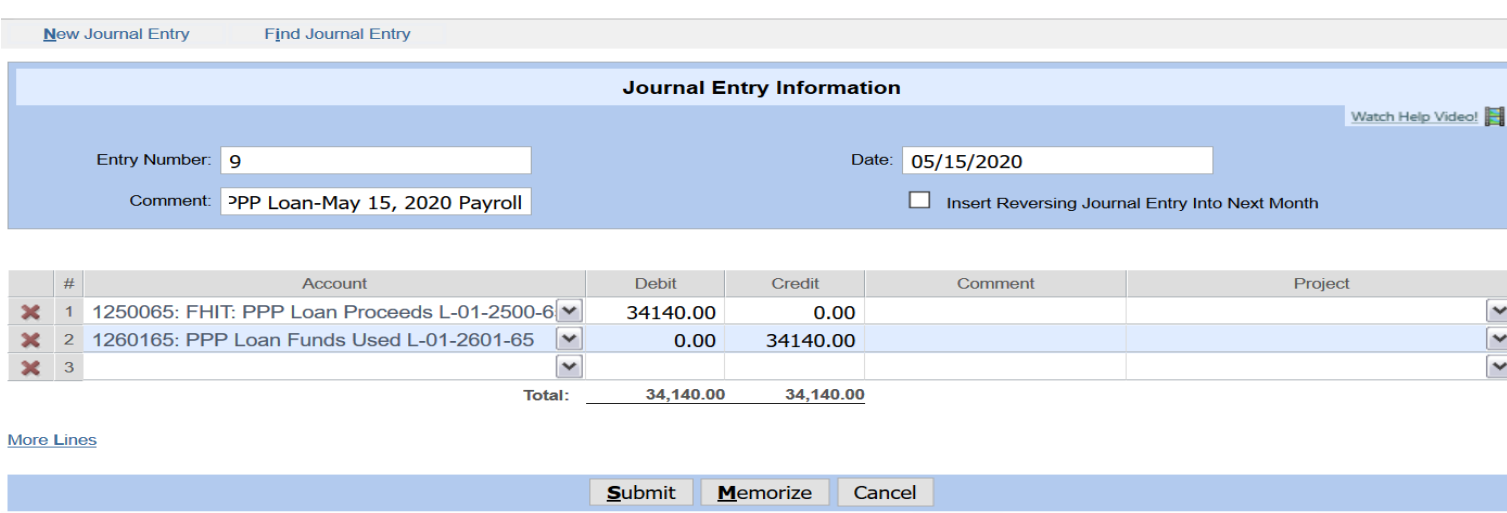

#### Step 4 (B) Journal Entry to record the use of PPP funding for Wages

The Journal Entry reduces the PPP Funds Held in Trust amount by \$34,140.00 and records the amount as PPP funds used. At the end of the 8 week period the account balance in PPP Loan Funds Used (1260165) represents the amount of the PPP funds advanced for which you will seek forgiveness through your lender. The credit balance, if any, in general ledger account FHIT: PPP Loan Proceeds (1250065) is the amount of PPP funds advanced which must be repaid as soon as possible to the lender.

# **Step 5**: Recording other PPP qualified expenditures

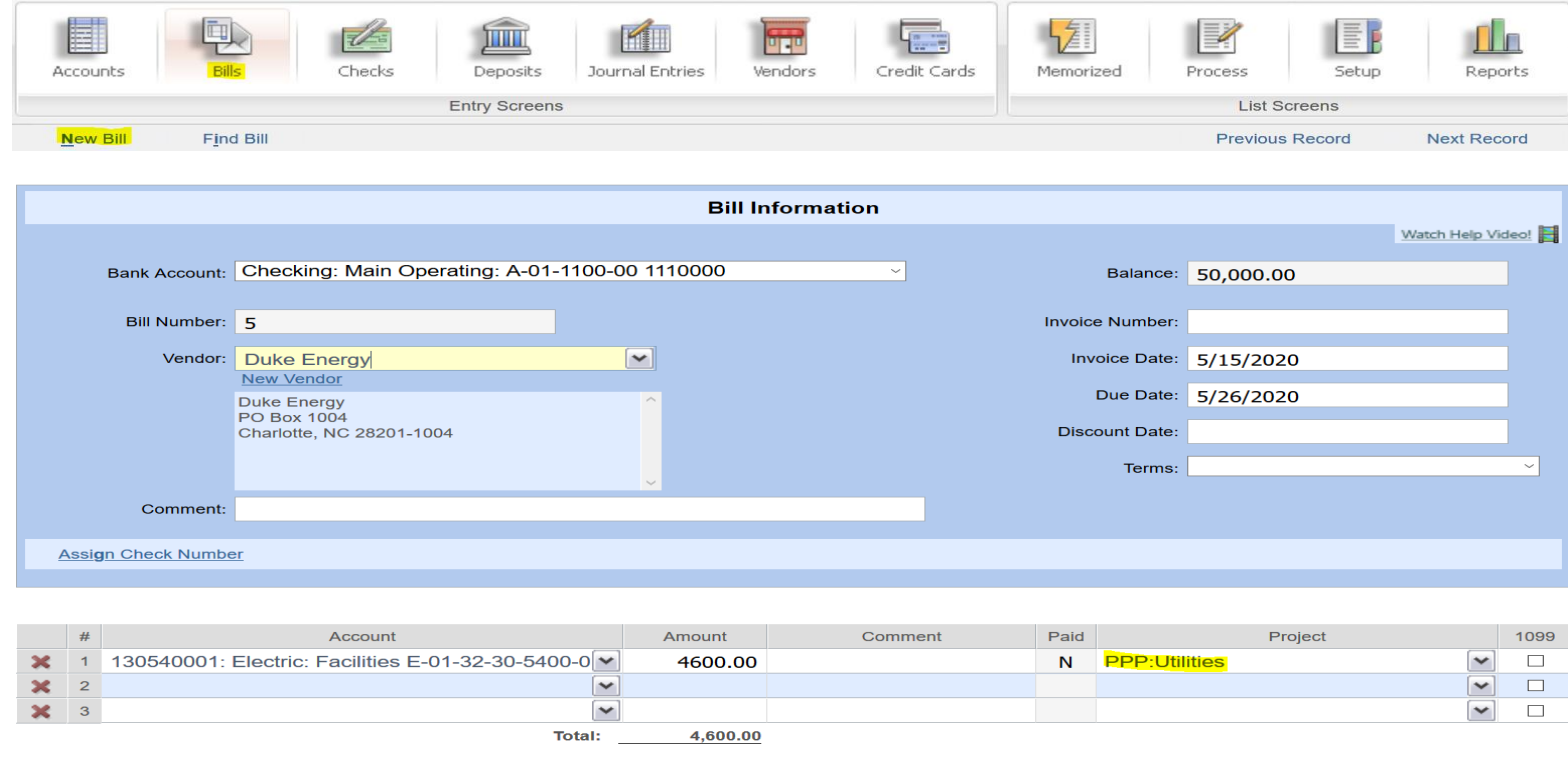

More Lines

Submit | Memorize | Delete

# Journal Entry to record the use of PPP funding for payment of Utilities

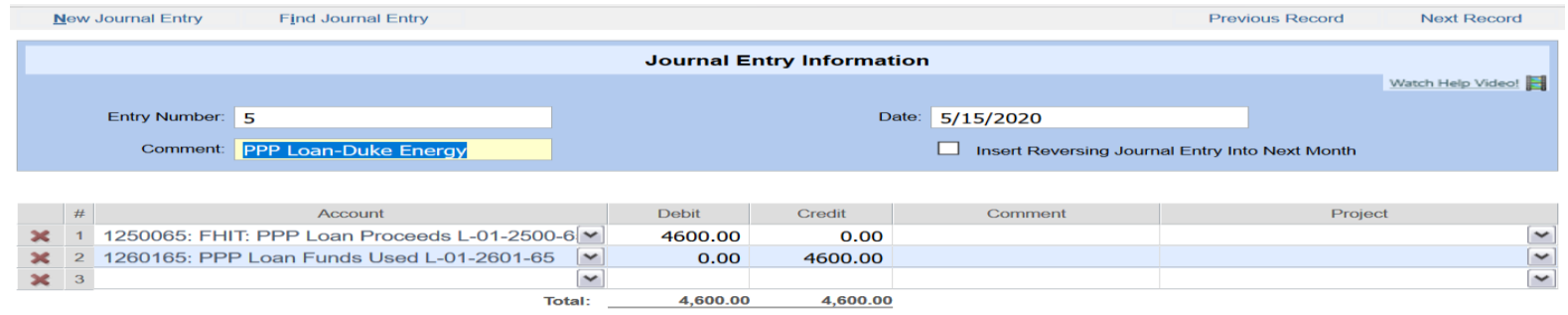

**More Lines** 

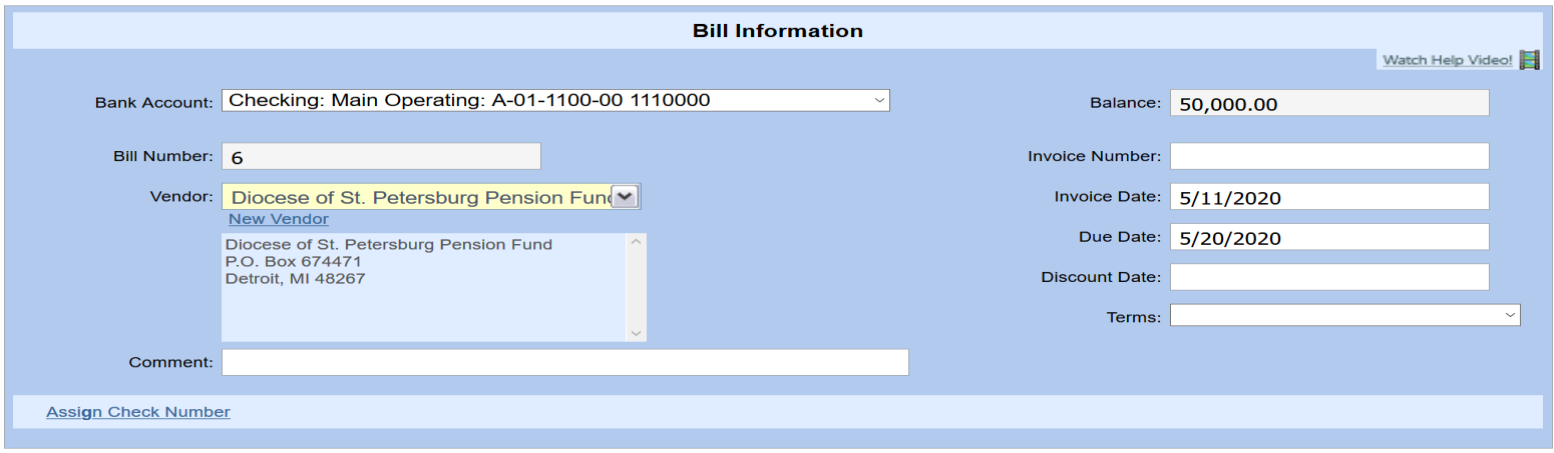

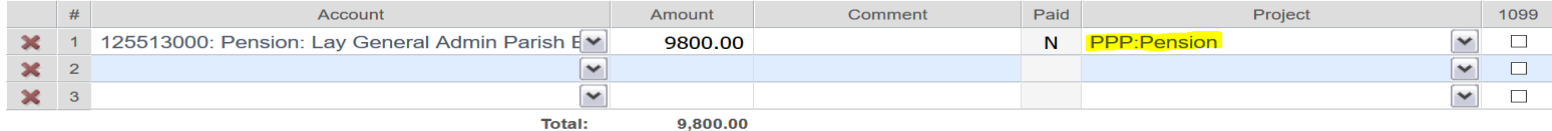

#### **More Lines**

Delete Submit | Memorize

# Journal Entry to record the use of PPP funding for payment of the monthly Pension invoice

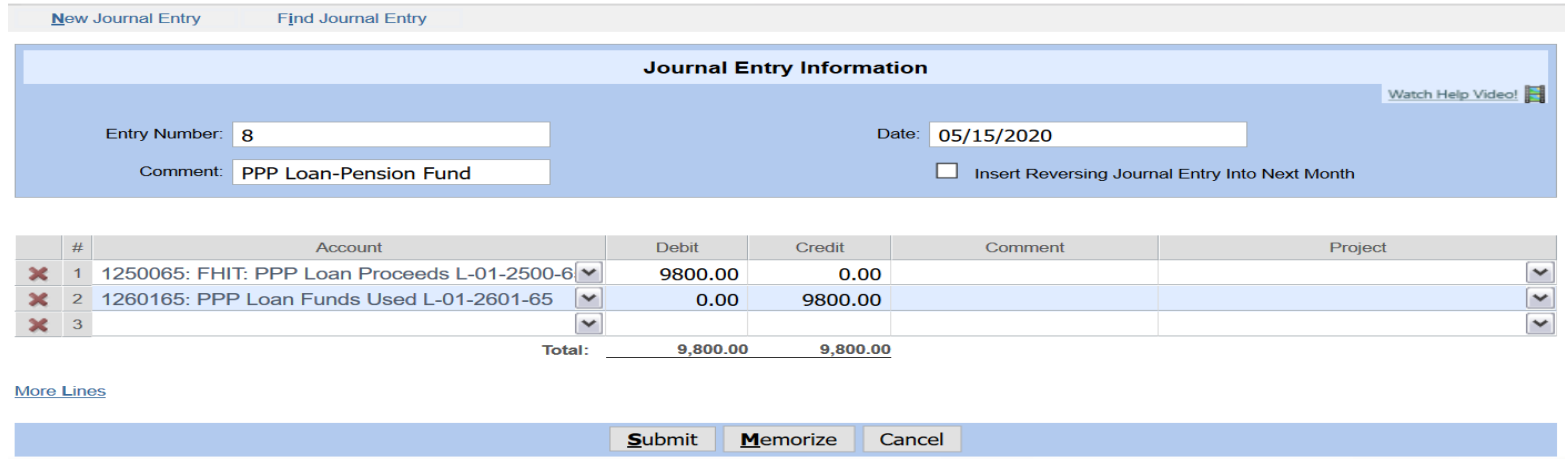

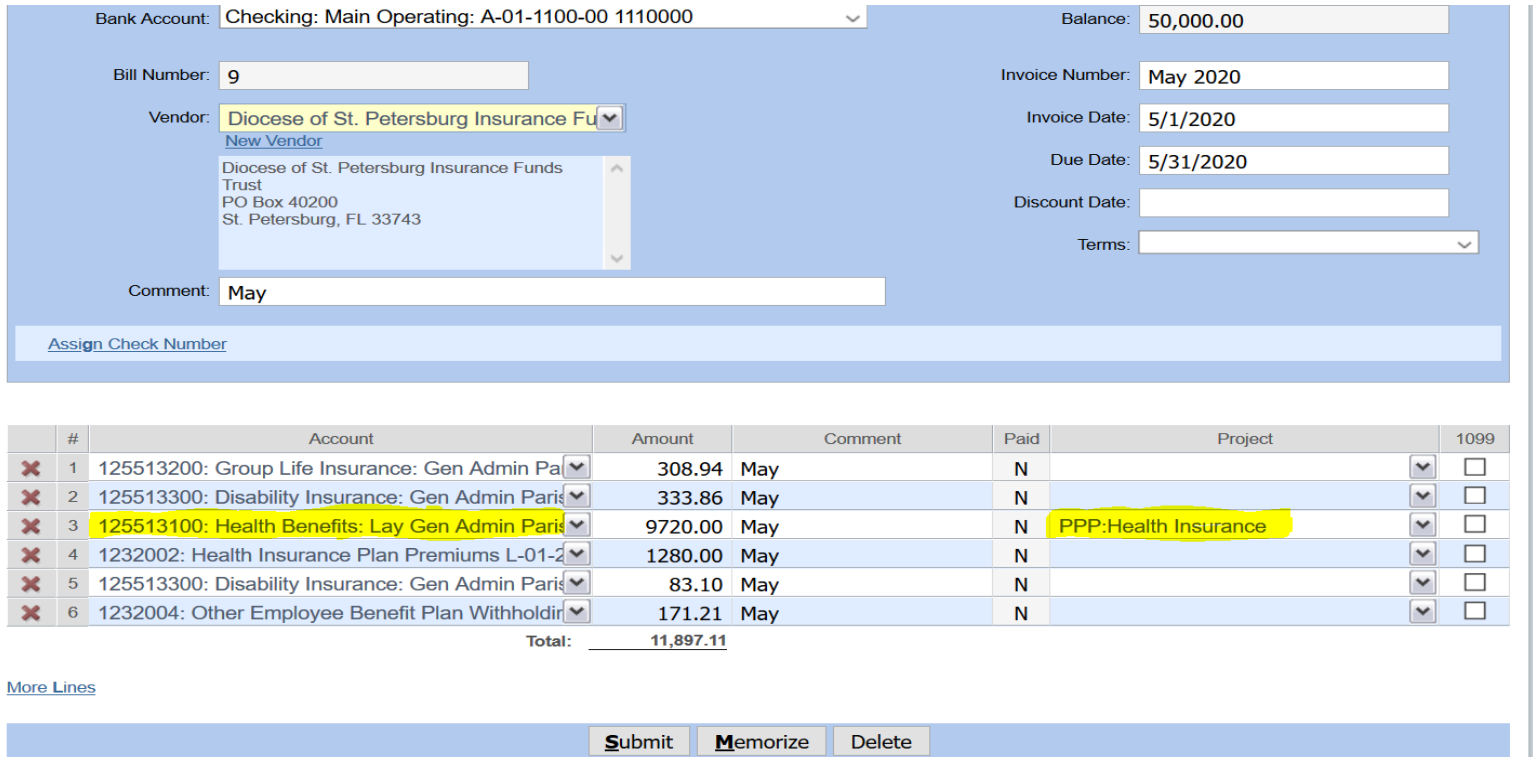

### The only portion of employer provided benefits that is a qualified use of PPP funds is employer provided Health Insurance.

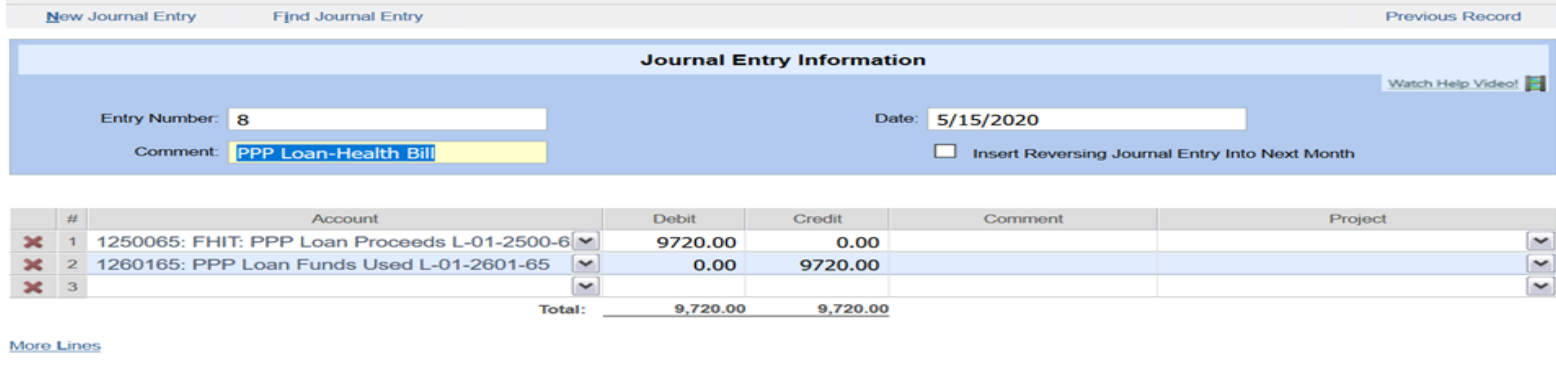

Submit | Memorize

Delete

### **Account Balances 8 weeks ended June 25, 2020:**

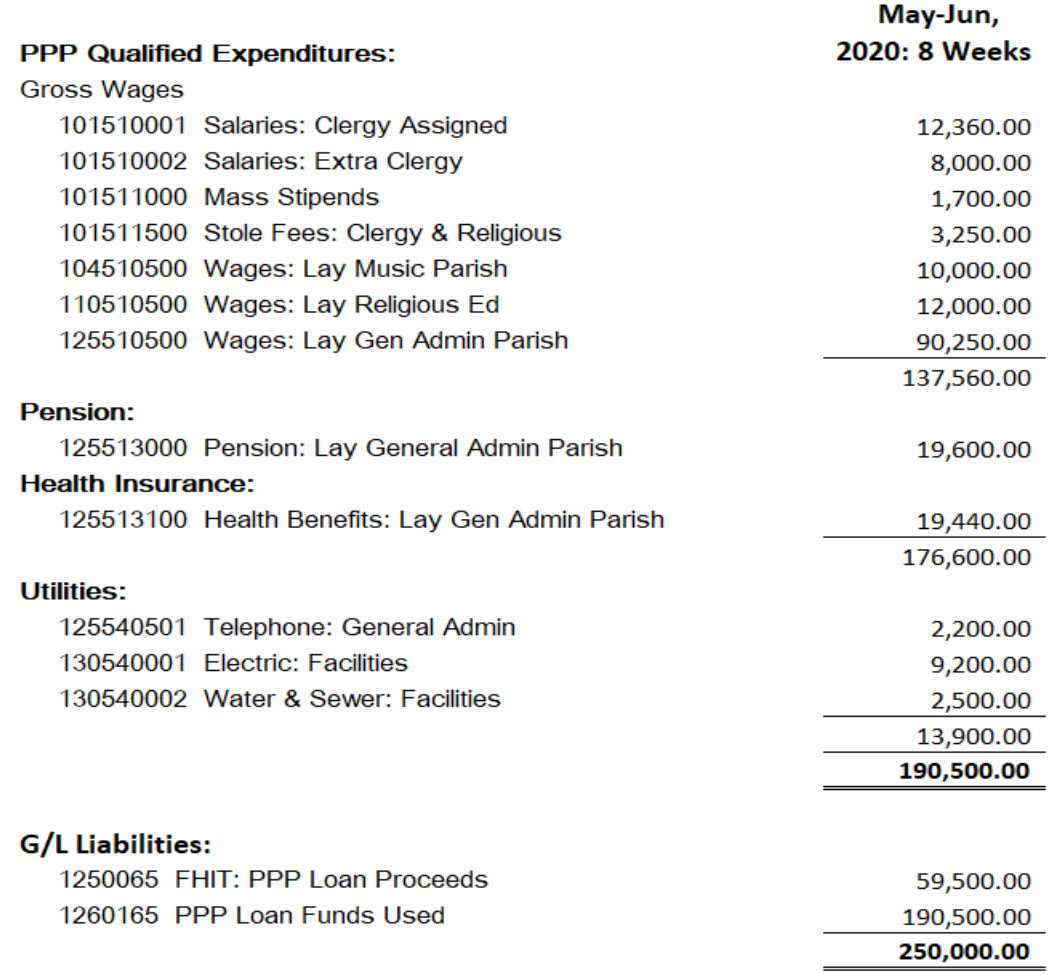

Documentation for qualified expenditures is a must as is the accracy of the parish's General Ledger. Project reports will be most helpful as supporting documentation. A Paylocity report such as the Labor Distribution Report should be approved and signed by the Pastor. Maintain a separate file with all documentation.

# To generate a **Project Report** using the **Reports** module:

 $(19, 440.00)$ 

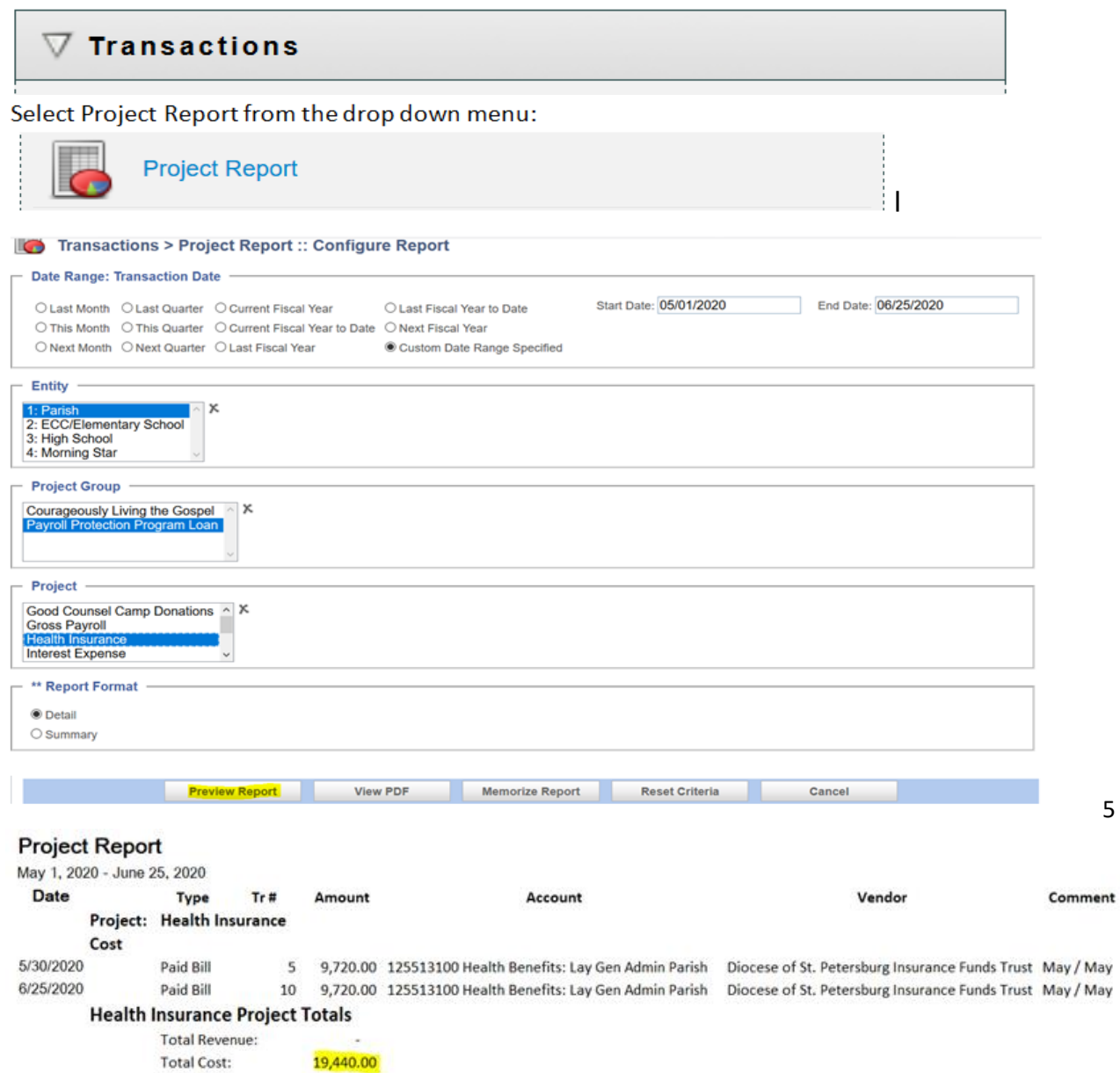

5

#### **Additional information:**

- For your parish, the 8 week period during which the PPP funds must be spent commences on the date of receipt of the loan proceeds. Using the form provided, please email the date of funding of the loan, bank name and amount to:
	- o Cares@dosp.org
	- o Tom Heironimus [\(tlh@dosp.org\)](mailto:tlh@dosp.org)
- It is important that you determine when the 8 week period (56 days) begins and ends:
	- o Include the date that PPP funds were deposited in your bank account
	- $\circ$  In the example, the 8 week period for PPP funds received May 1 would be May 1, 2020 through June 25, 2020
	- $\circ$  Based on current SBA guidance, for PPP qualified expenditures to be forgiven, all qualified expenditures must be made during the 8 week period
- Funds expended for qualified expenses during the 8 week time period will be the amount that will be used in the forgivness calculation. Final guidance for loan forgiveness has not been issued by the SBA. Banks, just like us, are waiting for forgivness guidance. Our lenders do expect that guidance will more than likely include the following:
	- $\circ$  Payments for past due amounts and prepayment of expenses after the end of the 8 week will not be allowed
	- $\circ$  During the 8 week period you should pay health insurance, pension, all utilities, rent and interest payments twice.
	- o Make certain check and payroll dates are within the 8 week period.
	- $\circ$  Since payroll is the largest component of PPP funding we must be careful during the 8 weeks that all payrolls paid fall within the 8 week period:
		- If your payroll cycle is 2 times per month or bi-weekly you will need 4 payrolls to be paid within the 8 week period.
- **Further guidance will be issued by DOSP when received.**